# Welcome to the

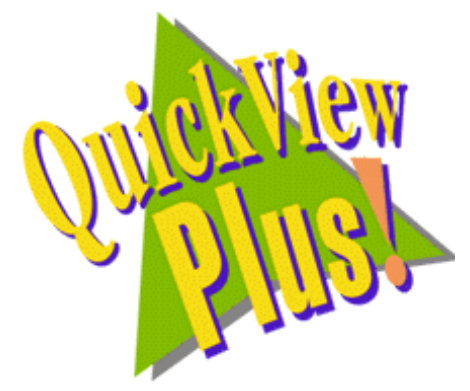

## README document.

This document contains last minute, support, sales and technical information on Quick View Plus.

Please complete and return the registration card for this product. Registration entitles you to free technical support and discounts on future versions of Quick View Plus.

### Œ **What is Quick View Plus?**

Quick View Plus is an add-on utility for Microsoft Windows 95 that greatly enhances the viewing feature built into Windows 95. It places the menu item "Quick View Plus" on the context menu (the one you get when you right-click) of every file in Explorer, Exchange, Find and the Open and Save dialogs in your programs. Quick View Plus gives you a fast, high quality view of the file, allows you to print the file and allows you to copy all or part of the file to the clipboard for use in other applications. It does all this for over 200 types of files and all without requiring you to own the original application that created the file.

### **How to contact Inso Corporation**

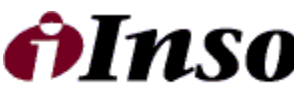

 $C$  O R P O R A T 1 O N can be reached at the following addresses.

**Mail** 401 North Wabash Suite 600 Chicago, IL 60611

#### **Phone**

Support (312) 527-HELP General (312) 329-0700

**Fax** (312) 670-0820

**CompuServe** 72662,67

**Internet**

supportchi@inso.com saleschi@inso.com

### Ž **Formats supported by Quick View Plus**

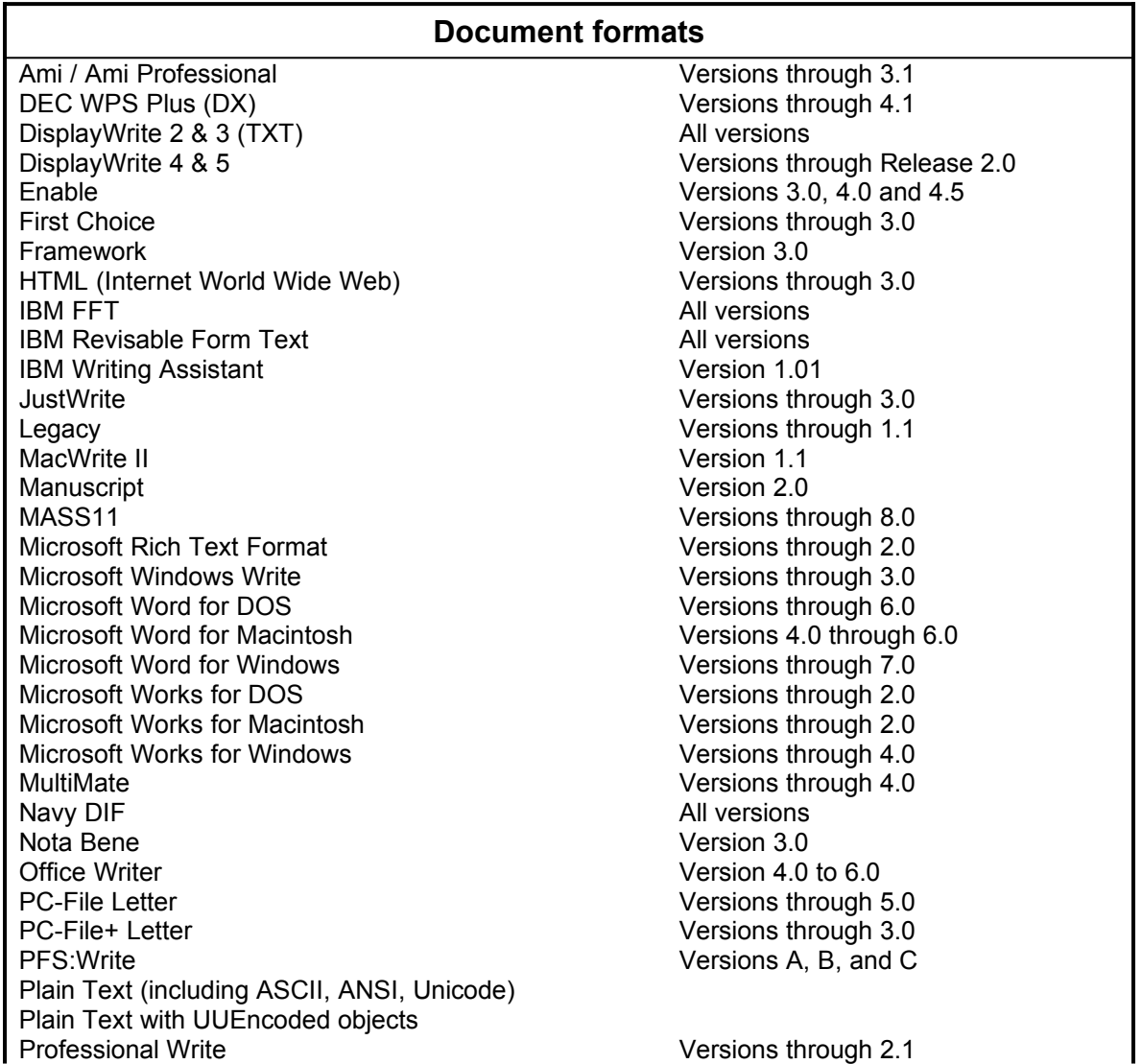

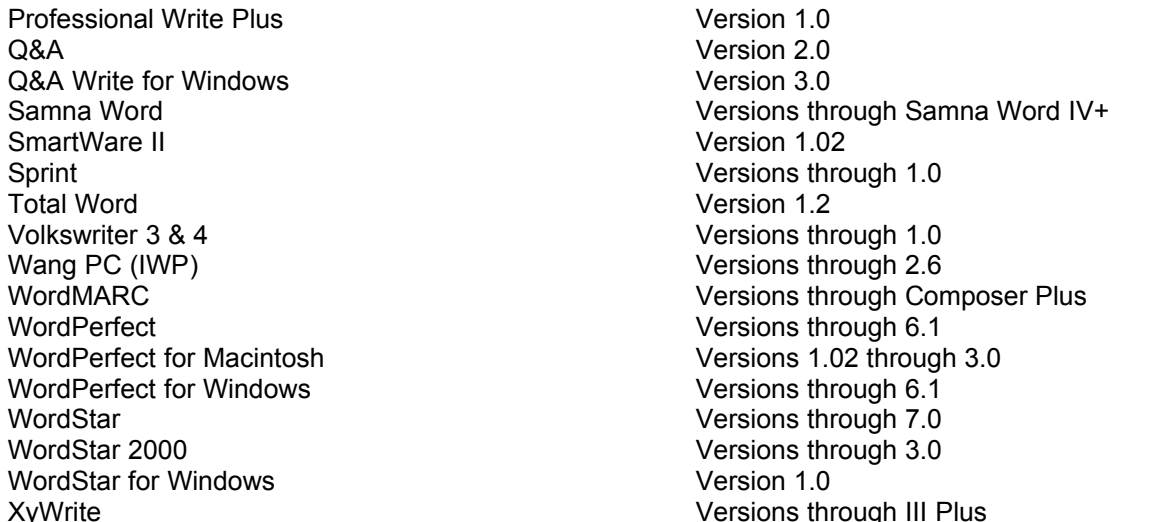

#### **Spreadsheet formats**

Enable Versions 3.0, 4.0 and 4.5 First Choice **Versions** through 3.0 Framework Version 3.0 Lotus 1-2-3 Charts for DOS & Windows Versions through 5.0 Lotus 1-2-3 Charts for OS/2 Versions through 2.0 Lotus 1-2-3 for DOS & Windows Versions through 5.0 Lotus 1-2-3 for OS/2 Versions through 2.0 Lotus Symphony Versions 1.0,1.1 and 2.0 Microsoft Excel Charts **Versions 3.0 - 7.0** Microsoft Excel for Macintosh Versions 3.0 - 4.0 Microsoft Excel for Windows **Versions 2.2 through 7.0** Microsoft Multiplan **Version 4.0** Microsoft Works for DOS Versions through 2.0 Microsoft Works for Macintosh **Versions** through 2.0 Microsoft Works for Windows **Versions** through 4.0 Mosaic Twin **Version 2.5** PFS: Professional Plan Version 1.0 QuattroPro for DOS Versions through 5.0 QuattroPro for Windows **Versions** through 6.0 SmartWare II Version 1.02 SuperCalc 5 Version 4.0 VP Planner 3D Version 1.0

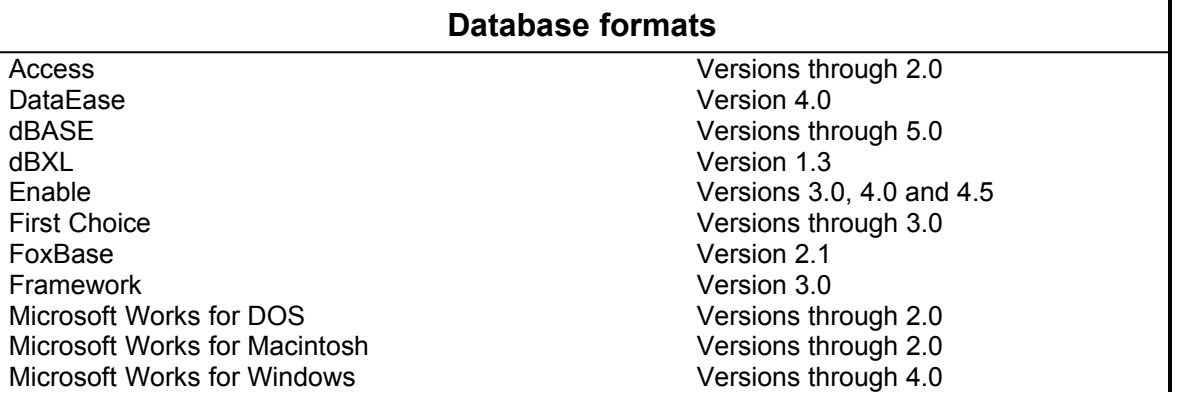

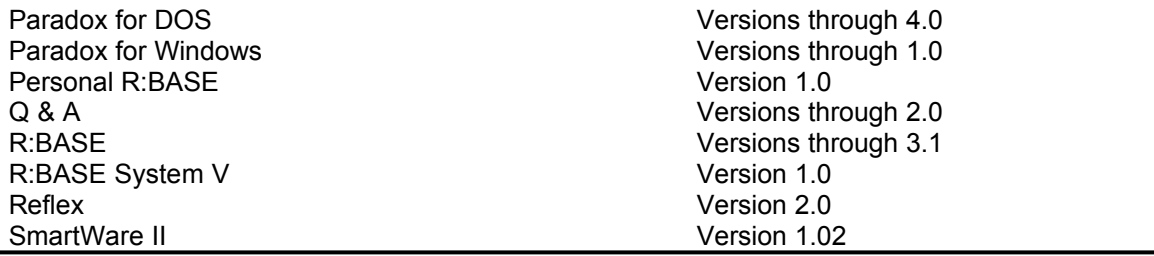

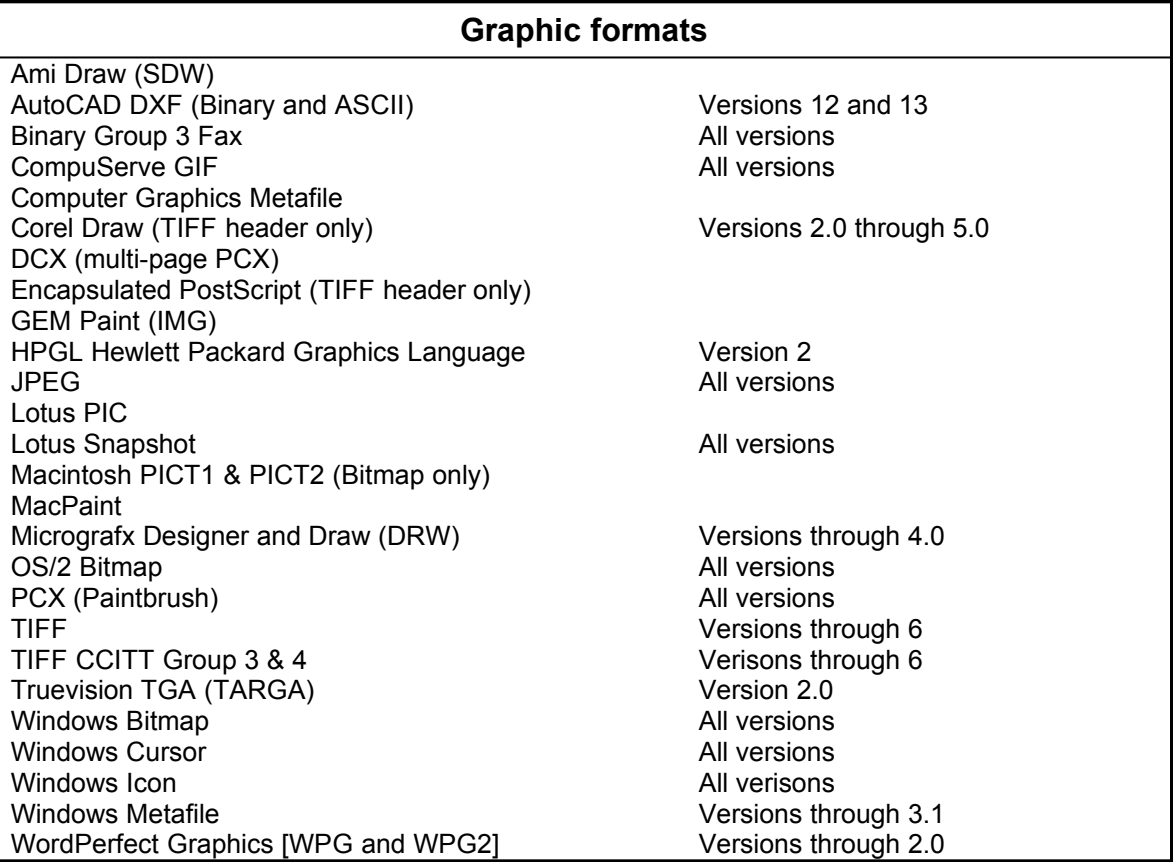

#### **Presentation formats**

Freelance for OS/2 Versions through 2.0 Freelance for Windows **Version 2.0** Harvard Graphics for DOS Versions 2.x & 3.x Microsoft PowerPoint for Macintosh Version 4.0 Microsoft PowerPoint for Windows Versions through 7.0

#### **Compressed and collection formats**

Microsoft Binder Version 7.0 Unix Compress Unix TAR

ZIP **PKWARE** versions through 2.04g

#### **Other formats**

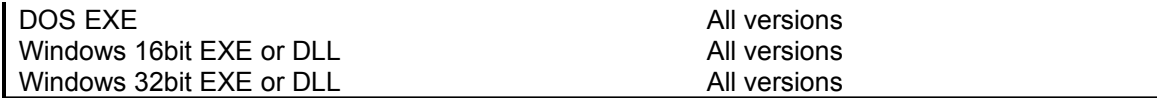

### **Notes to the user**

#### **Using Quick View Plus as a helper application for Internet browsers and tools**

Quick View Plus finds and integrates itself with some of the most popular Internet World Wide Web browsers. However there are a number of other browsers and tools (like FTP clients and News Readers) that also have an option to setup a file viewer or viewers. To use Quick View Plus as your viewer with these applications, simply enter the full path to QVP32.EXE where the tool requests the name of the viewer application. If you installed Quick View Plus in the default location, this path will be

C:\progra~1\quickv~1\programs\qvp32.exe

Please note that unless your application is long file name aware you must enter the short version of the path, like the one above.

#### **Installing Quick View after installing Quick View Plus.**

If you install the Windows 95 Quick View feature after installing Quick View Plus, two problems will appear. The first is that both "Quick View" and "Quick View Plus" will appear on the context menus of many files. The second is that using Quick View Plus on an attachment in Exchange will bring up a message box like the one below.

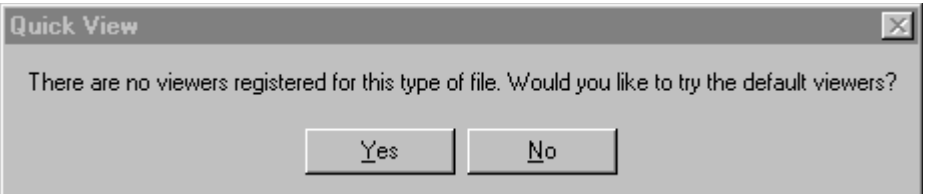

Clicking Yes brings up Quick View Plus. This message box is currently unavoidable because of the way Exchange and Windows 95 work together. To fix both these problems, reinstall Quick View Plus.

#### **Drag and drop problems**

There are a number of places where dragging and dropping text or graphics from Quick View Plus does not work. These problems always come down to differences between the formats we can produce and the formats that the application being dropped on expects.

Examples of this include drag and drop of images (bitmaps or drawings) onto applications like Word and drag and drop of text into an Exchange mail message. In both these cases, the applications are not accepting the formats we provide, even though they accept the same formats from the clipboard. Another place you will see drag and drop fail is dropping text or graphics onto the desktop. The desktop requires

that the dropped object be a file (like a Word or WordPerfect document), since we do not supply a file to the desktop, the drop does nothing.

In the future, work on our part and on the applications vendors parts will increase the number of places that can be successfully dropped on.

#### **Lockup when using Send if Exchange not installed**

Generally, if Exchange is not installed, the File/Send menu item will not be available. However it is possible to get your system into a state where Exchange is not installed but your programs (including Quick View Plus) think that it is. Using the File/Send menu item when in this state will lock up the program. This is a Windows 95/Exchange problem which will hopefully be fixed in a maintenance release of Windows 95.

> **Thanks you for purchasing** *Quick View Plus*